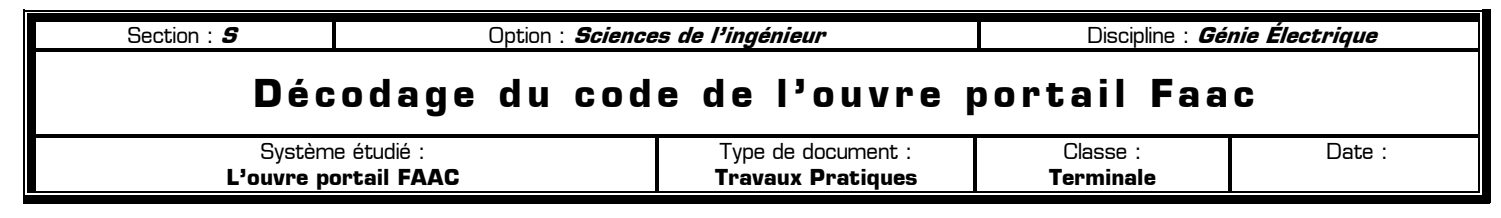

#### **80** Mise en situation et obiectifs du TP  $\alpha$

Parmi les différents mode d'ouverture, l'ouvre portail possède un code d'accès à taper sur un clavier numérique. Le clavier à code est installé à l'entrée du parking à côté du portail. Il permet de limiter l'accès au parking aux seules personnes munies du code d'entrée. Celui-ci est constitué de 4 caractères alphanumériques. Contrairement à une clé, le code en usage peut être modifié facilement s'il est trop divulgué. Ce TP a pour but de valider une solution permettant de détecter l'unique code d'accès du portail. Après analyse d'une solution permettant de décoder un code à 3 chiffres, vous devrez proposer puis valider une solution permettant de décoder un code à 4 chiffres, comme sur l'ouvre portail Faac.

## **80** Travail demandé QP

### **I – Décomposition fonctionnelle du système**

Dans l'ouvre portail Faac, 3 fonctions principales participent à l'acquisition du code et à l'ouverture du portail :

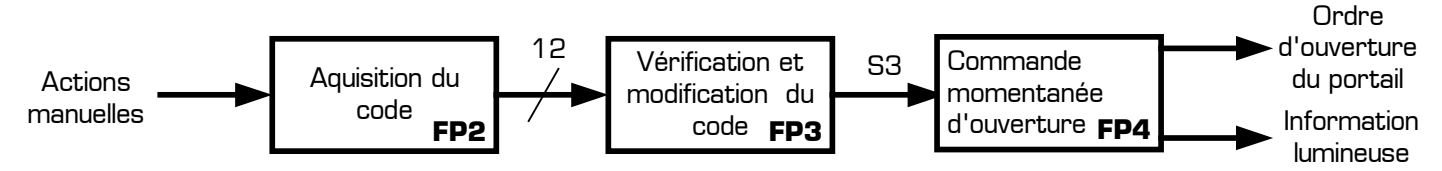

- **FP2 Acquisition du code** : elle génère un signal logique correspondant à la touche appuyée
	- Entrée : action manuelle sur la touche
	- Sortie : niveau logique haut sur le fil correspondant à la touche appuyée
- ✹ **FP3 Vérification / Modification du code** : elle vérifie l'exactitude du code entré et permet de modifier le code en usage
	- Entrée : niveau logique sur le fil correspondant à la touche enfoncée
	- Sortie : niveau logique haut lorsque le code entré est exact
	- **FP4 Commande d'ouverture** : elle génère un ordre d'ouverture du portail
	- Entrée : niveau logique haut lorsque le code entré est exact
	- Sorties : ordre d'ouverture du portail et information lumineuse indiquant que le code est valide

La fonction FP3 du système a pour rôle de vérifier si le code tapé par l'utilisateur est exact. Cette fonction principale se divise en 2 fonctions secondaires FS31 et FS32 :

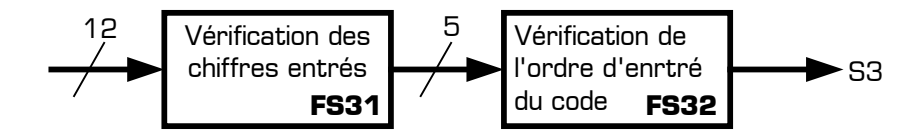

**I – 1 –** Encadrez sur le schéma de la *Figure 1* (page 2) la fonction FP2.

### **II – Analyse de la solution décodant un code à 3 chiffres**

Le montage de la Figure 1 est une solution permettant de décoder un code à 3 chiffres. Les questions suivantes sont relatives au schéma de la *Figure 1* :

**II – 1 –** Sur la *Figure 1*, quelles sont les seules touches du clavier qui sont utilisées ?

……………………………………………………………………………………………………………………………………………

**II – 2 –**Quel est le niveau logique actif des entrées asynchrones **R** et **S** des bascules d'après leur symbole ?

……………………………………………………………………………………………………………………………………………

**II – 3 –** Quel est le front actif de l'entrée d'horloge **C1** des bascules ?

……………………………………………………………………………………………………………………………………………

T.P. : *Décodage du code de l'ouvre portail Faac* entre entre envoyment avant avant version of the Page 1 / 4 and 7 and 7 and 7 and 7 and 7 and 7 and 7 and 7 and 7 and 7 and 7 and 7 and 7 and 7 and 7 and 7 and 7 and 7 and

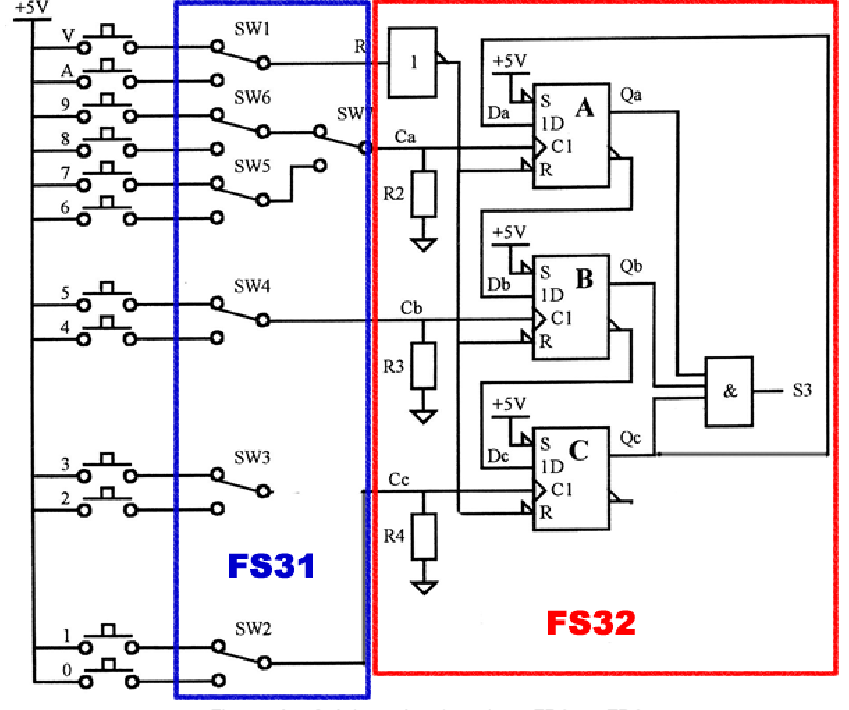

Figure 1 : Schéma des fonctions FP2 et FP3

**II – 4 –** Quel doit être l'état logique en sortie des bascules pour que la sortie **S3** du montage passe à 1 ?

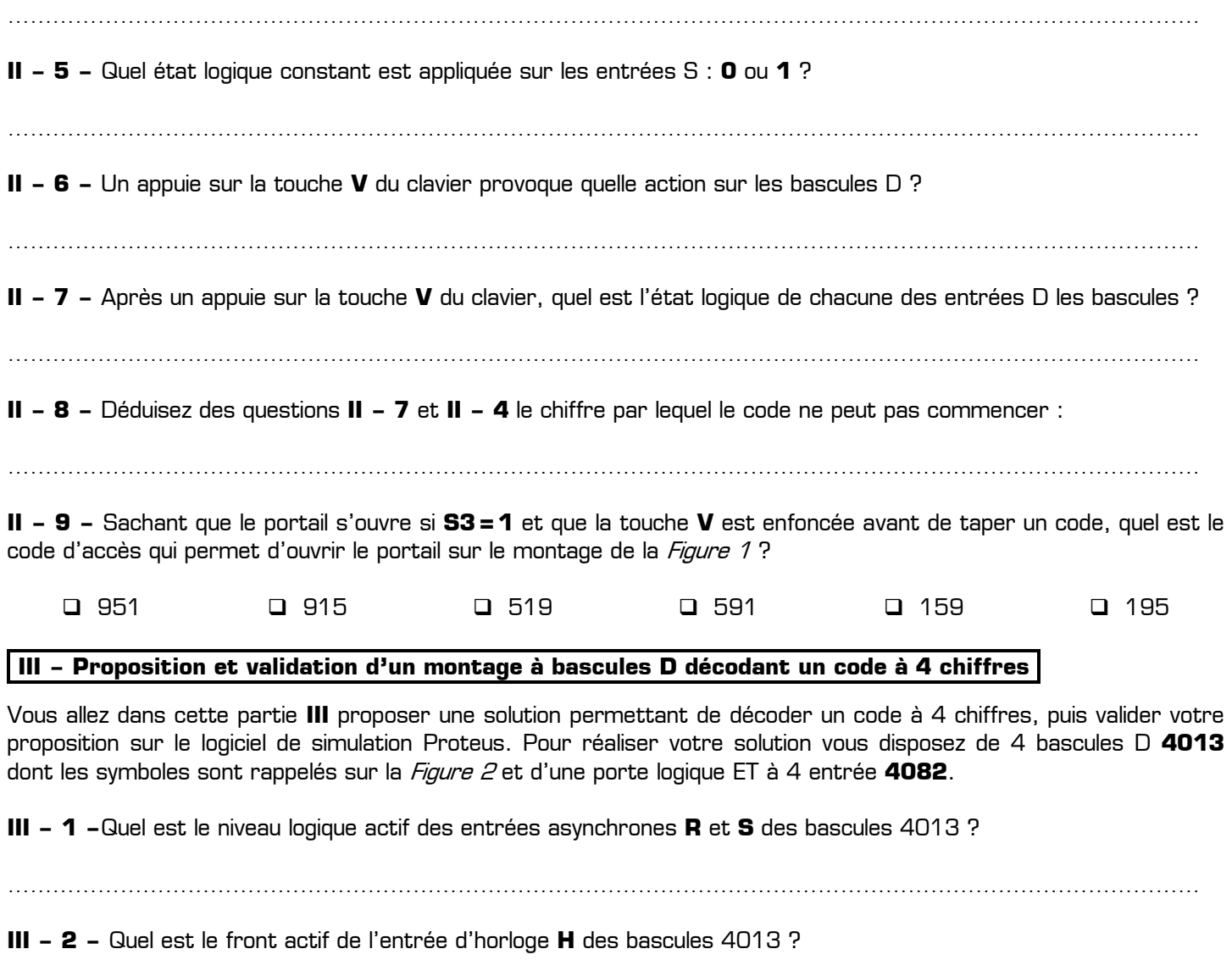

T.P. : *Décodage du code de l'ouvre portail Faac* en extension de la movime vwww.gecif.net en extension page 2 / 4

……………………………………………………………………………………………………………………………………………

On désire réaliser un montage permettant de décoder le code à 4 chiffres **1234**. Sur la Figure 2 :

- ✹ L'entrée logique **E1** vaut 1 si la touche **1** est enfoncée
- ✹ L'entrée logique **E2** vaut 1 si la touche **2** est enfoncée
- ✹ L'entrée logique **E3** vaut 1 si la touche **3** est enfoncée
- ✹ L'entrée logique **E4** vaut 1 si la touche **4** est enfoncée
- ✹ L'entrée logique **INIT** permet d'initialiser les bascules **avant de taper un nouveau code**
- ✹ La sortie logique **S3** doit passer à 1 seulement si le bon code **1234** est tapé dans le bon ordre
- ✹ Les entrées asynchrones non utilisées seront reliées au **0** logique

**III – 3 –** En prenant exemple sur le schéma de la *Figure 1*, complétez le montage de la *Figure 2* afin qu'il décode le code **1234** en répondant au cahier des charges ci-dessus :

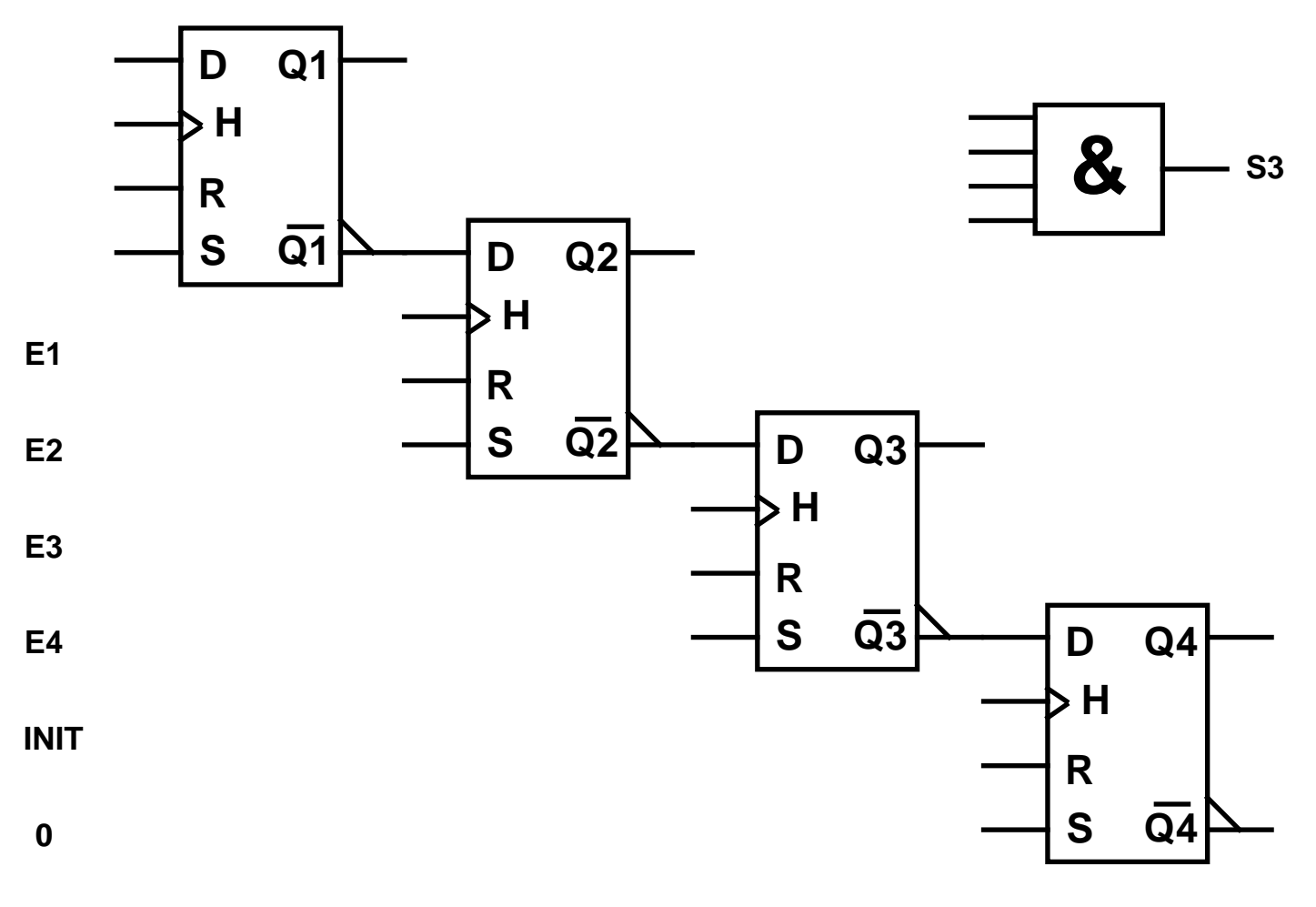

Figure 2 : Solution à compléter permettant de décoder un code à 4 chiffres

**III – 4 –** Saisissez votre solution pour décoder un code à 4 chiffres dans le logiciel de simulation Proteus, en utilisant le circuit **4013** (bibliothèque **CMOS**) pour les bascules D, et en utilisant les générateurs suivant pour les entrées logiques :

- ✹ Les entrées **E1**, **E2**, **E3** et **E4** simulant l'appuie sur les touches seront générée par 4 générateurs **DPATTERN**
- ✹ L'entrée d'initialisation **INIT** sera généré par un générateur **DPULE**
- Le niveau logique **0** sera généré par un générateur **DSTATE**

Les générateurs **DPATTERN** et **DPULSE** seront configurés afin de respecter les temps suivants :

- ✹ Les touches seront enfoncées durant 500 ms
- ✹ Un délai de 500 ms sans aucune touche enfoncée sera intercalé entre deux chiffres du code
- L'entrée **INIT** sera mise à 1 durant 250 ms à la mise sous tension du montage, puis passera et restera à 0

**III – 5 –** Au moyen du logiciel de simulation Proteus, simulez la fonction FS32 décodant un code à 4 chiffres dans les cas suivants puis complétez les chronogrammes de la page 4 :

- ✹ tous les chiffres du code sont tapés dans l'ordre
- ✹ les chiffres du code sont tapés dans le désordre

Si le code d'accès de votre montage Figure 2 n'est pas **1234**, corrigez votre schéma, puis testez-le à nouveau dans le simulateur jusqu'à ce que le portail ne s'ouvre que si on tape le code **1234**.

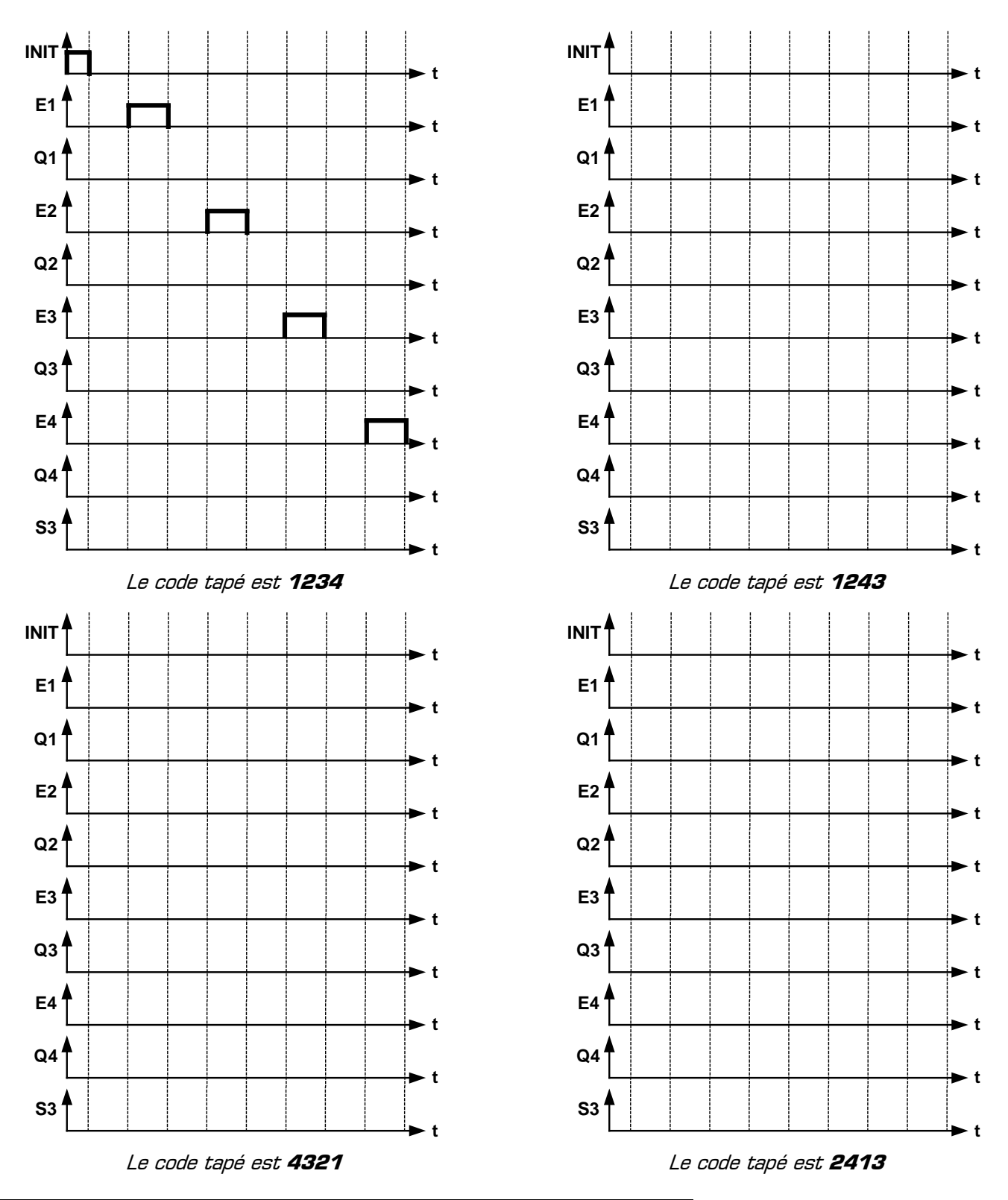

# **RESSOURCE : Configuration du générateur DPATTERN sous Proteus**

Un « pattern » (en anglais) signifie un « motif » (en français). Dans la configuration du générateur **DPATTERN** il faut donc indiquer le motif du signal logique, c'est-à-dire les différents états logiques successifs (0 ou 1) sur une période. Ce motif s'appelle « **le train d'impulsion** » et se répète indéfiniment. En plus de la forme du train d'impulsion, il faudra également indiquer dans la fenêtre de configuration du générateur **DPATTERN** :

- la durée d'un bit  $[0 \text{ ou 1}]$  dans le train d'impulsion en cochant **Temps états identiques**
- l'état initial du signal (état haut ou état bas) dans **Etat initial**
- ✹ cochez **Séquence continue d'impulsions**
- ✹ cochez **Train d'impulsion spécifiques** puis précisez le motif. Exemple de train d'impulsion : 0001001010011

**Rappel :** pour indiquer les grandeurs temporelles dans les générateurs **DPULSE** ou **DPATTERN** le logiciel Proteus accepte les préfixes **m** pour milli, **u** pour micro, et **n** pour nano (une valeur sans préfixe étant en seconde).